# **PYXIS GPS** model tracker

Quick Reference Guide **V1.3** © ffelectronics – September 2018 (TWiesiolek 2/2019)

# *Einführung*

Der PYXIS Tracker ist ein Freiflugmodell-Suchsystem, das auf dem Global Navigation Satellite System (GNSS) basiert, das mehrere Satellitennetze wie GPS, GLONASS, Galileo, Beidou und andere regionale Systeme nutzt. Es erfordert keine Datenübertragung durch den Benutzer, arbeitet unabhängig von Telefon- oder Internetempfang und funktioniert überall auf der Erde, wo es eine freie Sichtlinie zu vier oder mehr Satelliten gibt.

Der PYXIS-Tracker besteht aus einem Empfänger (Handeinheit) und einer Sendeeinheit (Sender am Modell installiert). Jede Einheit hat ein eigenes GNSS-Modul, das Sie über ihren Standort informiert. Eine weitreichende Funkverbindung ermöglicht die Übertragung der Modellposition an das Handgerät, das in Kombination mit den Daten eines lokalen elektronischen Kompasses die Entfernung und den Kurs in einer geraden Linie zum Modell anzeigt, unabhängig von der Route, die zur Annäherung an das Modell gewählt wurde.

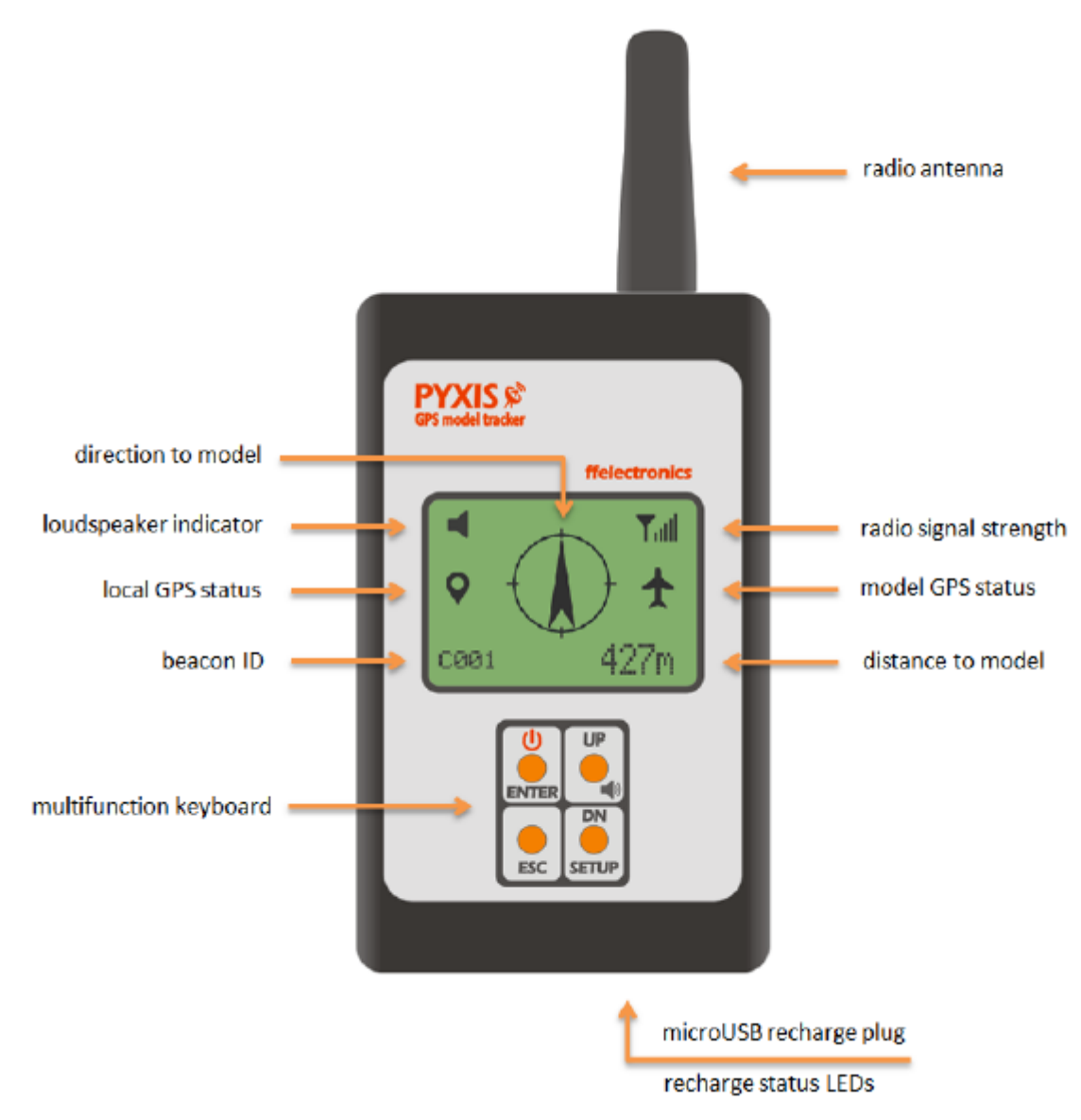

# **PYXIS Empfänger**

# *Ein/Ausschalten des Empfängers*

Drücke und halte  $\mathbf 0$  Taster (ca. 2 Sek.) um den Empfänger ein/auszuschalten.

# *Zeichen auf dem Bildschirm*

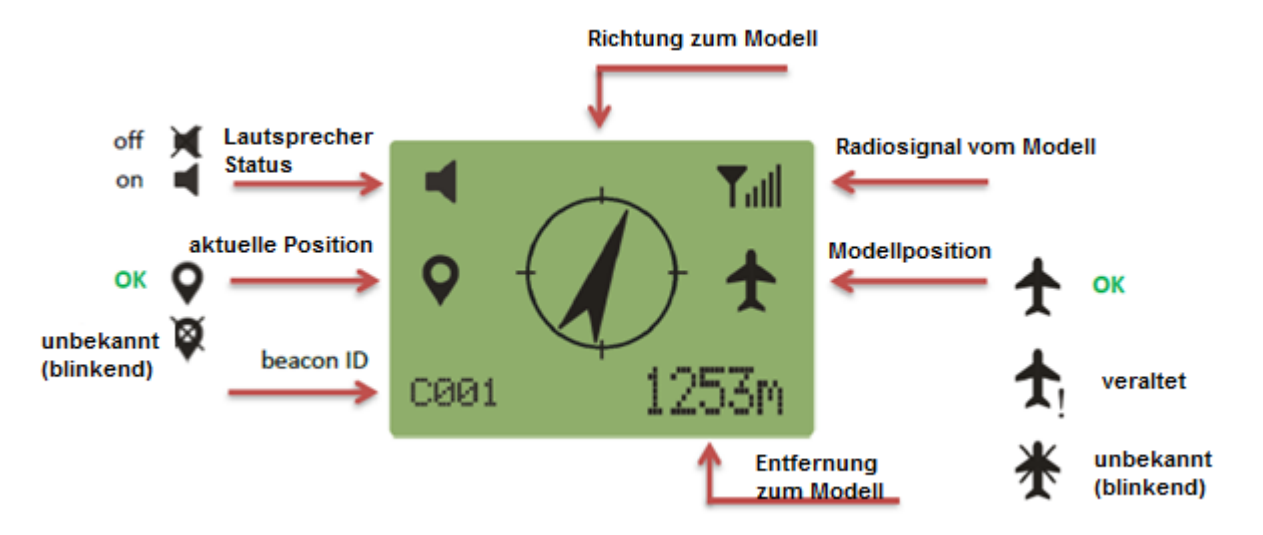

## *Multifunktionstastenbetrieb*

Drücken und halten Sie **SETUP** gedrückt, um das Setup-Menü aufzurufen. Drücken und loslassen **UP/DN**, um ein Menü auszuwählen, drücken und loslassen **ENTER**, um das ausgewählte Menü aufzurufen. Drücken und loslassen **ESC**, um ein Menü zu verlassen.

## *Standard microUSB-Buchse zum Aufladen des Akkus*

Der Empfänger verfügt über eine Standard microUSB-Buchse am unteren Ende, um den Akku über ein Handy-Ladegerät, einen Computer USB, eine microUSB-Powerbank oder einen Zigarettenanzünder-Stecker aufzuladen. Die rote LED zeigt an, dass der Ladevorgang läuft, die grüne LED zeigt an, dass der Ladevorgang abgeschlossen ist.

# **PYXIS Sender**

## *Position des Senders*

Der Sender sollte im Modell so positioniert werden, dass die Antenne (Kabel) oben aus dem Pylon herausragt. Bei elektrisch leitendem Pylon (z.B. aus Kohlefaser) muß die Oberseite des Senders komplett (ca. 4.5 mm) aus dem Pylon herausragen.

## *Stromversorgung des Senders und Bedeutung der LED*

- Separater LiPo Akku (1S, 3.7 V, 170 mA, 20 C empfohlen) oder Verbindung zum Timer-Akku
- Direkte Verbindung zum TRACKER-Ausgang des Sidus E-Timer (Adapterkabel wird benötigt)

Das GRÜNE und ROTE Licht an der Oberseite des Senders haben verschiedene Bedeutungen. Das rote Licht bedeutet die Übertragung der Position, das grüne Licht zeigt den Status des GPS (blinkend = GPS suchend; leuchtend = GPS verbunden; off = Sender schlafend)

# *Übertragung der Senderposition und Energiesparrichtlinie*

Ein ausgeklügeltes Energieverwaltungsschema ist im Sender implementiert. Es überträgt seine aktuelle Position periodisch mit einem Zeitintervall, das von der Modelllage abhängt. Wenn das Modell auf dem Boden liegt für einige Zeit geht der Sender in den Ruhezustand, sendet aber weiterhin seine Position in längeren Zeitabständen. Der Sender wird wieder aktiv, wenn das Modell bewegt oder angehoben wird, die neue Position wird erfasst und die zyklische Übertragung wieder aufgenommen.

# **BEDIENUNG DES SYSTEMS**

# *Wie die Modellverfolgung funktioniert*

Während des Modellfluges sendet der Sender alle 10/15 Sekunden eine Position, das Funksignal vom Sender zum Empfänger ist hindernisfrei und die Reichweite ist sehr groß. Wenn das Sendersignal bei der Landung des Modells verloren geht (aufgrund von unebenem Gelände, hohem Gras, Hindernissen usw.), zeigt der Empfänger in Richtung der letzten Position, die von dem Sender gesendet wurde. Jedoch sendet der Sender seine Position auch nach der Landung in längeren Abständen, so dass der Empfänger beim Annähern an das Modell während des Abrufs über die Landeposition informiert wird. Der Empfänger speichert die letzten bekannten Koordinaten beim Ausschalten dauerhaft und stellt sie beim Einschalten wieder her, so dass die Suche zu einem späteren Zeitpunkt abgeschlossen werden kann.

Die Genauigkeit der vom GPS-System gelieferten Koordinaten wird durch zahlreiche Faktoren beeinflusst, die Positions-Schwankungen verursachen. Unter schlechtesten Bedingungen ist die Genauigkeit auf 15-20 Meter begrenzt. Aus diesem Grund blinkt die Entfernungsangabe am Empfänger bei Entfernungen unter 25 Metern, als Warnung, dass Entfernung und Richtung nur ein Hinweis sein können.

# *Kompasskalibrierung*

Die interne E-Kompass-Kalibrierung wird bei der ersten Verwendung des Systems empfohlen. Beachten Sie die Anweisungen in diesem Dokument weiter unten.

# *Schnellsucheanweisungen*

Das System ist nur für den Außeneinsatz konzipiert. Der Betrieb in Innenräumen führt zu einer schnellen Entladung der Batterien.

- Schalten Sie den Empfänger ein und schalten Sie den Sender ein.
- Das lokale Positionssymbol blinkt (gekreuzt)  $\mathbf{\hat{X}}$  für einige Zeit, bis der Empfänger gültige Signale vom GPS-Satellitennetz erhält. Ebenso blinkt das Modellpositionssymbol (gekreuzt) 米, bis der Sender gültige GPS-Signale erhält, oder es ist stabil  $\bigstar$ !, wenn der Empfänger bereits eine veraltete Koordinate aus dem gleichen Modell gespeichert hat, die sich auf eine frühere Suche bezieht.
- Modellverfolgung ist möglich, wenn das lokale Positionssymbol  $\blacklozenge$  stabil ist und das angezeigte Modellpositionssymbol  $\triangle$  (aktualisiert) oder  $\triangle$ ! (veraltet) ist.
- Der Pfeil auf dem LCD des Empfängers deutet zur letzten bekannten Modellposition und der Meterangabe zeigt den Abstand in einer geraden Linie an. Gehen Sie in der durch den Pfeil angezeigten Richtung und überprüfen Sie, ob die angegebene Entfernung abnimmt, wenn sich das Modell nähert.

Es wird empfohlen, den Empfänger einzuschalten und auf das stabile  $\P$  Symbol zu warten, bevor Sie das Modell starten. Ein voll aufgeladener Empfängerakku garantiert, dass er einen Tag lang kontinuierlich funktioniert.

# *So halten Sie den Empfänger während der Verfolgung*

- Halten Sie den Empfänger horizontal zur Modellposition. Wenn die Neigung des Empfängers mehr als 20 Grad beträgt, erscheint eine Warnmeldung auf der LCD-Anzeige.
- Halten Sie den Empfänger senkrecht und heben Sie den Arm hoch, um den Empfang des Funksignals vom Sender zu verbessern, wenn er extrem weit weg ist.

# **SYSTEM-EINSTELLUNGEN - MENÜ-POSITIONEN**

Drücken und halten Sie **SETUP** gedrückt, um das Setup-Menü aufzurufen. Im Folgenden wird jeder verfügbare Menüpunkt beschrieben.

## *Anlernen Beacon ID*

Jeder Sender wird mit einer eindeutigen Kennung (Beacon ID) hergestellt. Dieses Menü ermöglicht es, einen neuen Sender an den Empfänger zu binden. Derzeit ist der Empfänger in der Lage, bis zu 30 Sender zu verwalten.

- Enter **SETUP** > **LRN BEACON ID**
- Wählen Sie einen freien Platz in der angezeigten Liste für die Beacon ID (ID1, . . . , ID30).
- Bestätigen Sie den gewünschten Platz mit ENTER.
- Schalten Sie den neuen Sender ein und akzeptieren oder löschen Sie ihre Beacon-ID, wenn sie auf dem LCD erscheint.

## *Set Beacon-ID*

Der Empfänger kann jeweils einen Sender verfolgen. Dieses Menü ermöglicht es, das verfolgte Sendersignal zu ändern.

- Enter **SETUP** > **SET BEACON ID**
- Wählen Sie den gewünschten Sender aus der angezeigten Liste der Beacon ID (ID1, . . . , ID30)
- Mit ENTER bestätigen. Die aktive Beacon ID wird geändert und in der linken unteren Ecke des LCD angezeigt

# *Kompass-Kalibrierung*

Diese Vorgehensweise ist erforderlich, um die internen Magnet-/Beschleunigungssensoren zu kalibrieren. Kalibrieren Sie den Kompass bei der ersten Verwendung des Empfängers und überprüfen/wiederholen Sie die Kalibrierung von Zeit zu Zeit. Es wird empfohlen den Kompass neu zu kalibrieren, wenn Sie das Fluggelände wechseln.

Die Kompass-Kalibrierung muss in einem offenen Bereich im Freien, fernab von Magnetfeldern oder Metallgegenständen durchgeführt werden.

- Enter **SETUP** > **COMPASS CALIB**
- Drehen Sie den Empfänger drei- oder viermal für jede x-, y- und z-Achse in beliebiger Reihenfolge, wie in der folgenden Zeichnung angegeben.

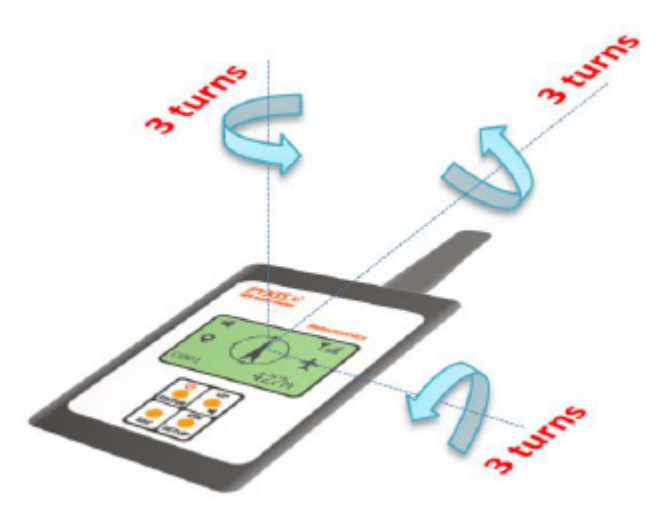

Der Vorgang endet automatisch nach ca. 20 Sekunden.

# *Richtungseinstellung*

Dieses Menü ermöglicht eine Feineinstellung der Pfeilrichtung, um die magnetische Deklination (Differenz zwischen dem wahren Norden und dem magnetischen Norden an verschiedenen Orten der Erde) auszugleichen. In der Regel ist diese Einstellung nicht erforderlich, da der Richtungsfehler mit zunehmendem Abstand zum Sender abnimmt.

- Enter **SETUP** > **DIRECTION ADJ**
- Richten Sie den Empfänger aus einer Entfernung von mindestens 100 Metern auf das Modell aus.
- Wenn der Pfeil nicht direkt auf das Modell zeigt, bewegen Sie ihn durch Drücken/Loslassen von UP oder DN.
- Bestätigen Sie die Einstellung mit ENTER.

## *Tracking*

Dieses Menü öffnet das Tracking-Untermenü

• Enter **SETUP** > **TRACKING**

#### *Set Home*

Dieses Menü ermöglicht es, den aktuellen Standort des Empfängers als HOME zu speichern

- Enter **SETUP** > **TRACKING**
- wähle **SET HOME** mit UP/DN und bestätige mit ENTER
- akzeptiere oder lösche mit UP/DN und ENTER, oder ESC zum Verwerfen

## *"nach Hause gehen"*

Dieses Menü stellt die HOME-Position als Zielort ein. Es ist hilfreich, nach dem Finden des Modells mit "HOME" zurückzukehren, wenn der Startplatz durch Hügel, Bäume usw. verdeckt ist oder vollständig verloren wurde.

- Enter **SETUP** > **TRACKING**
- Wähle **GO HOME** mit UP/DN und bestätige mit ENTER

• Richtung und Entfernung beziehen sich nun auf den HOME-Standort und das  $\mathbf{\hat{m}}$  Symbol wird angezeigt,

nachdem Sie HOME erreicht haben vergessen Sie nicht, den Empfänger so einzustellen, dass er den Sender wieder verfolgt.

## *Track Beacon*

Dieses Menü ermöglicht es, den Sender zu verfolgen, dessen Kennung die aktive ID ist

- Enter **SETUP** > **TRACKING**
- Wählen Sie **TRACK BEACON** mit ENTER.

## *Show Lat/Lon*

Dieses Menü zeigt die aktuellen Koordinaten, die für den Empfänger, den Sender und die Ausgangsposition aufgezeichnet wurden

- Enter **SETUP** > **TRACKING**
- Wählen Sie **TRACK BEACON** mit ENTER.

## **SYSTEMBATTERIEN LAUFZEIT**

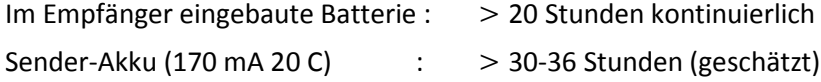